## **Digalox® DPM72-MPN Bedienungsanleitung** (Rev-2024-05)

Im Downloads-Bereich auf **[www.digalox.de](http://www.digalox.de/)** finden Sie die aktuellste Version der Bedienungsanleitung und die Software "Digalox® Manager".

**Lieferumfang**: Einbaumessgerät Digalox® DPM72-MPN, Montageklammer, 5 Steckbrücken, 2 Bedienungsanleitungen (DE + EN)

### **1. Bestimmungsgemäßer Gebrauch**

- Messung von Strom, Spannung, Leistung und Frequenz in den angegebenen Messbereichen.
- Verwendung im Innenbereich nicht kondensierend, nicht korrosiv.
- Einbau in Schalttafel.
- Bei Nichteinhaltung dieser Anleitung erlischt jeglicher Garantie- und Gewährleistungsanspruch.
- Das Gerät im Betrieb bevorzugt über Schraubklemmen mit 12 bis 24 V AC/DC versorgen statt über USB.

#### **2. Sicherheitshinweise**

- Vor Inbetriebnahme des Geräts die Bedienungsanleitung vollständig durchlesen! Für späteres Nachschlagen aufbewahren.
- Montage und Anschluss dürfen nur von entsprechend geschulten Personen durchgeführt werden.
- **WARNUNG: An den Messeingängen des Geräts können lebensbedrohliche Spannungen anliegen!**
- **WARNUNG: Bei Arbeiten am Gerät dürfen keine gefährlichen Spannungen am Gerät anliegen! Die Anschlüsse J1-J6 sind nicht vom Messkreis isoliert.**
- **Das Gerät darf nicht als einzige Schutzvorrichtung oder Schutzabschaltung verwendet werden.**
- Das Gerät ist nicht als Sicherung geeignet um Personen oder Anlagen vor Schäden zu schützen! Um die entsprechende Sicherheit zu gewährleisten sind zusätzliche Sicherungen vorzusehen (z.B. Schutzrelais, Abschalter, etc.).
- Bei Anschluss von Schaltern oder Tastern an die Anschlüsse J1-J6 dürfen ausschließlich solche verwendet werden, deren Isolierspannung mindestens die doppelte maximal auftretende Messspannung beträgt. Z. B. bei Messung von 250 V AC müssen solche mit mindestens 500 V Isolierspannung verwendet werden.
- Das Gehäuse nicht öffnen!
- Das Gerät nicht in der Nähe von explosiven oder brennbaren Stoffen verwenden!
- Alle stromführenden Leitungen, an denen gefährliche Spannungen anliegen, müssen mit externen Trennvorrichtungen gesichert werden.

## **3. Beschreibung**

Über die Multianzeige mit RGB-Beleuchtung können bis zu vier Parameter gleichzeitig angezeigt und Schwellwerte mit individueller Farbwarnung versehen werden. Das Gerät kann im Betrieb zwischen den einzelnen Messfunktionen per Schaltkontakt umgeschaltet werden. Min- und Maxwerte von maximal vier Parametern können aufgezeichnet und per Steckbrücke oder externem Schalter angezeigt und zurückgesetzt werden. Das Gerät zeichnet Messwerte über eine Zeitdauer von 36 Sekunden bis zu 14 Tagen auf. Der Zeitbereich sowie die Anzeige der Verlaufsgrafik können per Schaltkontakt umgeschaltet werden. Die Messwerte bleiben gespeichert, solange das Gerät mit Spannung versorgt wird. Über die Konfigurationssoftware kann folgendes konfiguriert werden: Skalenausschlag, Skalabeschriftung, Anzeigedesign (Zeiger, Tacho, Balken, etc.), Startgrafik, Beleuchtungsfarbe, Schwellwerte für die Alarmausgänge, Farbwarnung pro Schwellwert (Leuchten oder Blinken), Hysterese uvm. Per Software können die Messwerte im Messspeicher ausgelesen, sowie eine kontinuierliche Messwertübertragung von bis zu vier Parametern aktiviert werden. Die Messwerte lassen sich innerhalb der Software grafisch auswerten und als CSV-Datei exportieren.

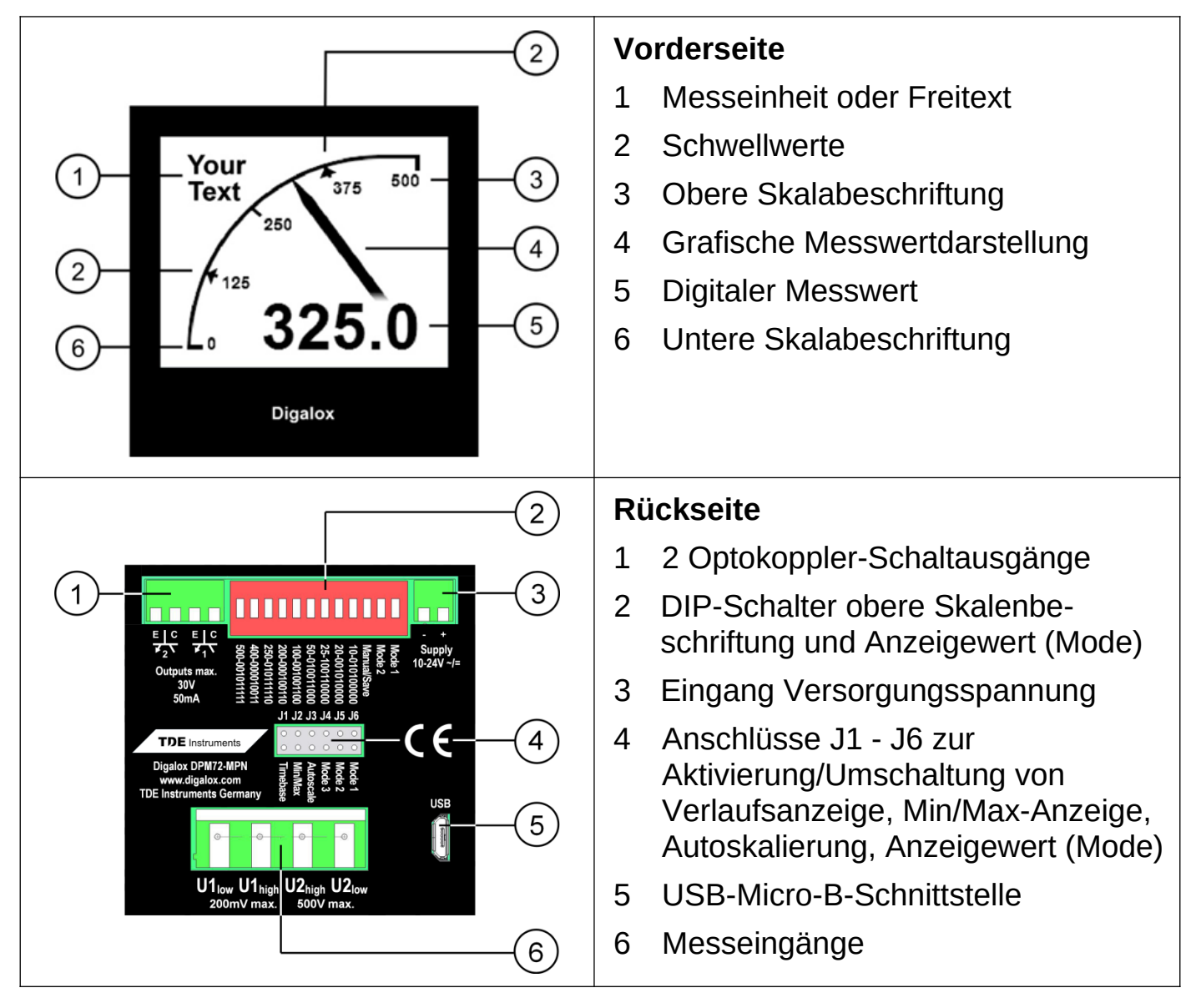

## **4. Elektrische Anschlüsse**

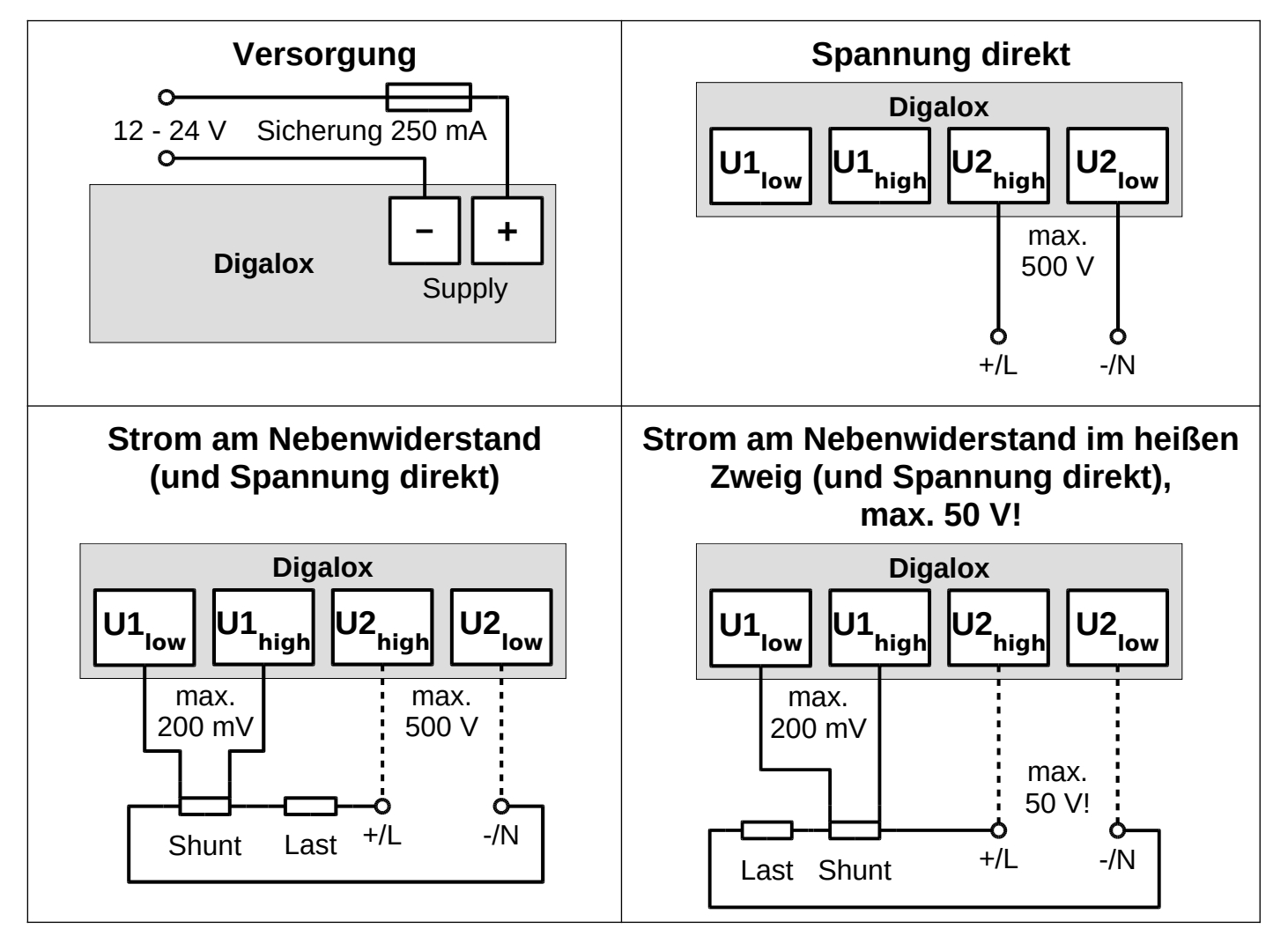

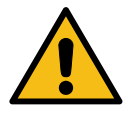

**WARNUNG: Das Gerät darf ausschließlich in einer der oben gezeigten Anschlussvarianten betrieben werden! Für Strommessung ist unbedingt ein externer Nebenwiderstand (Shunt) am Eingang U1 anzuschließen!**

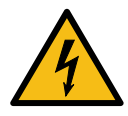

**GEFAHR: Strommessung im heißen Zweig (Messgerät zwischen Plus und Last) nur für Spannungen bis 50 V! Das gesamte Messgerät liegt dabei auf hohem Potential. Dies ist insbesondere beim Anschluss von Schaltern/Tastern an die Steckbrücken J1-6 zu beachten.**

## **5. Konfiguration**

Das Gerät kann per DIP-Schalter und Steckbrücken oder über USB-Schnittstelle mit dazugehöriger Software "Digalox® Manager" konfiguriert werden. Per DIP-Schalter und Steckbrücken können die Basiseinstellungen PC-unabhängig vorgenommen werden. Die Konfiguration mit der Software "Digalox® Manager" ermöglicht den vollen Funktionsumfang.

# Konfiguration über USB-Schnittstelle mit Software "Digalox® Manager"

Zur Konfiguration mit Software den DIP-Schalter 10 auf Position OFF stellen.

Das Gerät per USB an den Rechner anschließen. Nach der automatischen Installation des Treibers das Gerät mit dem "Digalox® Manager" verbinden. Danach können auf den verschiedenen Reitern Einstellungen vorgenommen und im Gerät gespeichert werden.

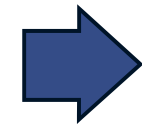

**Nach einem Neustart wird immer der erste Anzeigewert angezeigt bzw. der, welcher über die DIP-Schalter 11-12 oder die** Anschlüsse J4-J6 ausgewählt ist (siehe Tabelle "Anzeigewert"), **bei Mehrfachanzeige zusätzlich die darauf folgenden Anzeigewerte.**

## **Skalierung per DIP-Schalter**

Falls die Skalierung zur Darstellung des korrekten Messwerts (z.B. bei 60 mV DC für Shunt) über den DIP-Schalter eingestellt wird, entspricht die eingestellte obere Skalabeschriftung dem Primärwert des Shunts.

Beispiel:

obere Skalabeschriftung = 250 = Primärwert Shunt

## **Konfiguration des Anzeigewerts per DIP-Schalter und Steckbrücken, falls nur ein Anzeigewert benötigt wird (Manueller Modus)**

- 1. DIP-Schalter 10 auf Position ON.
- 2. Anzeigewert mit DIP-Schalter 11 und 12 und Steckbrücken J4-J6 gemäß Tabelle "Anzeigewert", Spalte "Manueller Modus" einstellen.
- 3. Obere Skalabeschriftung mit DIP-Schalter 1-9 einstellen (siehe "Konfiguration der oberen Skalabeschriftung").
- 4. Versorgungsspannung herstellen.

#### **Speicherkonfiguration der Anzeigewerte per DIP-Schalter und Steckbrücken, falls im Betrieb zwischen mehreren Anzeigewerte per externem Schalter umgeschaltet werden soll (Speichermodus)**

Die benötigten Anzeigewerte werden nacheinander konfiguriert und gespeichert.

- 1. DIP-Schalter 10, 11 und 12 auf Position OFF.
- 2. Versorgungsspannung herstellen.
- 3. Anzeigewert mit Steckbrücken J4-J6 gemäß Tabelle "Anzeigewert", Spalte "Speichermodus" einstellen.
- 4. DIP-Schalter 10 auf Position ON.
- 5. Obere Skalabeschriftung für ersten Anzeigewert mit DIP-Schalter 1-9 einstellen (siehe "Konfiguration der oberen Skalabeschriftung").
- 6. Zeitbasis der Verlaufsanzeige einstellen (optional, siehe "Weitere Einstellungen").
- 7. DIP-Schalter 10 auf Position OFF.
- 8. Es wird "Saved" auf dem Display angezeigt. Die Konfiguration des ersten Anzeigewerts ist nun abgeschlossen.
- 9. Bei Verwendung mehrerer Anzeigewerte die Schritte 3-8 wiederholen bis alle benötigten Anzeigewerte konfiguriert sind. Die Zeitbasis muss nicht noch einmal eingestellt werden, da diese für alle Anzeigewerte gilt.
- 10.Im Betrieb kann nun mittels Schalter an J4-J6 der Anzeigewert gemäß Tabelle "Anzeigewert", Spalte "Speichermodus" gewechselt werden.

## **Konfiguration der oberen Skalabeschriftung**

Die obere Skalabeschriftung wird mit Hilfe der DIP-Schalter 1-9 binär codiert. Mögliche Werte sind 1 bis 500. Schalter 1 entspricht 256, Schalter 2 entspricht 128, Schalter 3 entspricht 64, usw., Schalter 9 entspricht 1. Zur Konfiguration wie folgt vorgehen:

- 1. Versorgungsspannung herstellen.
- 2. DIP-Schalter (1-9) auf Position OFF stellen.
- 3. DIP-Schalter 10 auf Position ON.
- 4. Beim 1. Schalter beginnen.
- 5. Schalter auf ON stellen.
- 6. Wenn der angezeigte Wert größer als der gewünschte Wert ist, Schalter wieder auf Position OFF stellen.
- 7. Wenn der angezeigte Wert kleiner als der gewünschte Wert ist, Schalter auf Position ON lassen und zum nächsten Schalter wechseln.
- 8. Schritte 5-7 wiederholen bis der gewünschte Wert erreicht ist.

# **Tabelle mit gängigen Schalterkombinationen (DIP-Schalter 1-9)**

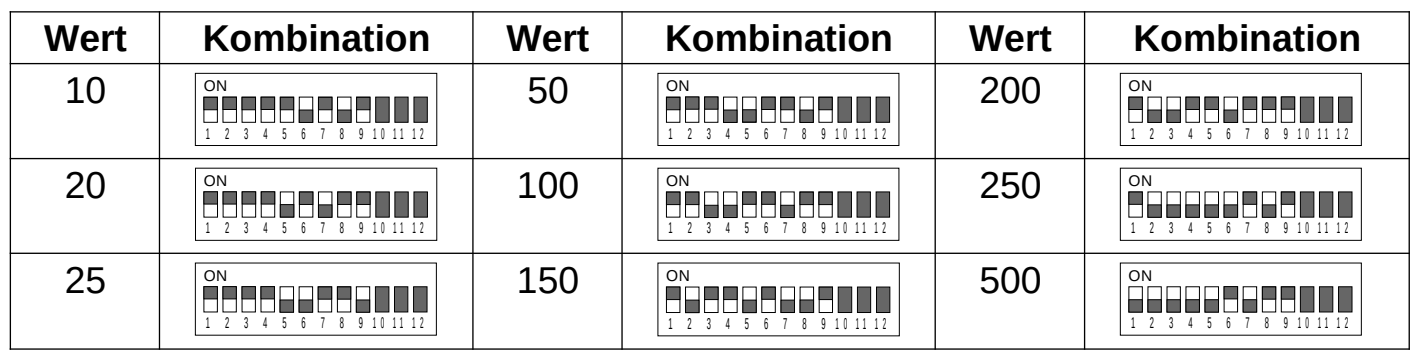

**Tabelle Anzeigewert (werksseitige Voreinstellung, per Software veränderbar)**

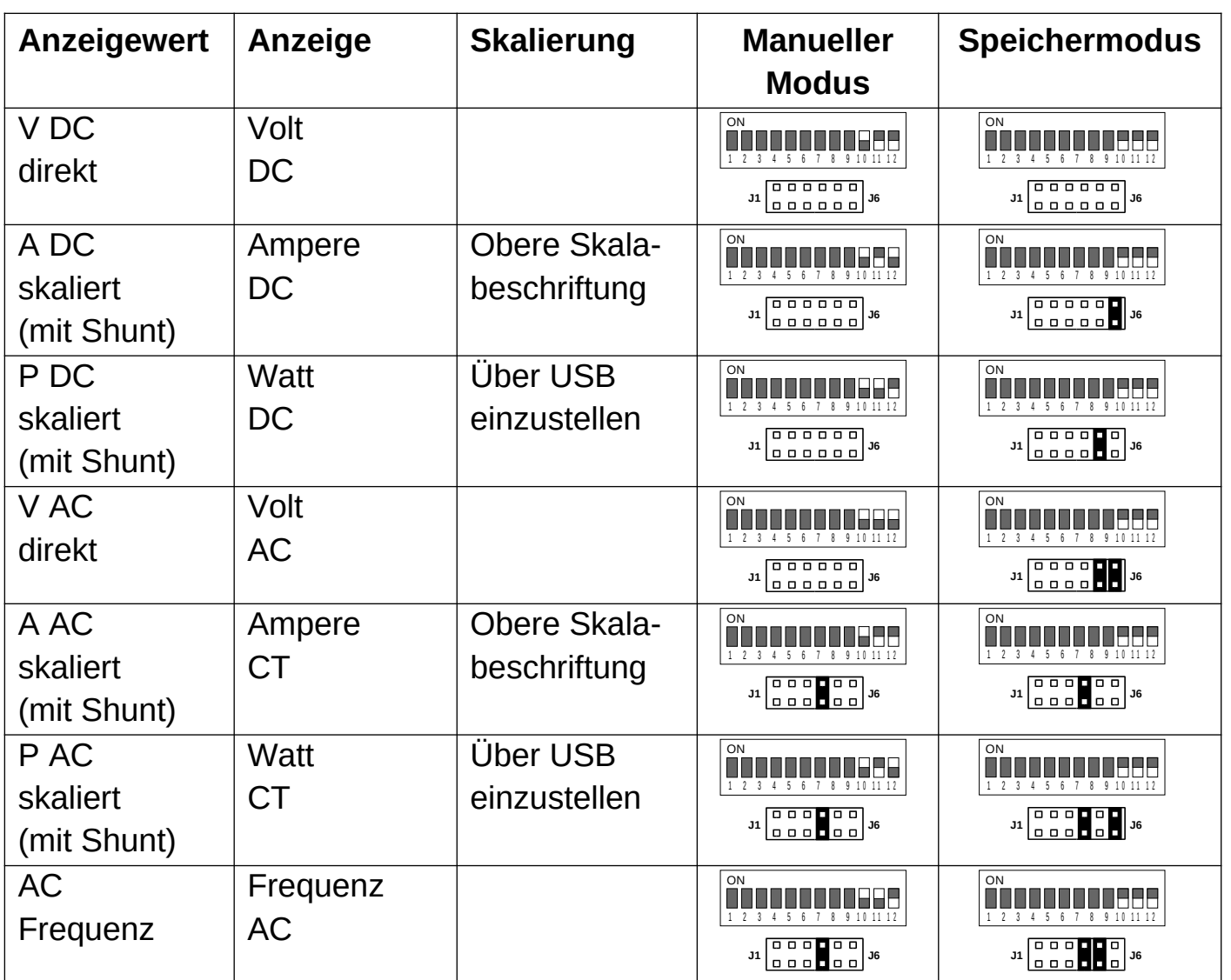

**Hinweis:** Bei Verwendung von Mehrfachanzeigestilen kann immer nur AC oder DC gemessen werden, nicht beides gleichzeitig. Der erste verwendete Anzeigewert bestimmt dabei die Messart.

#### **6. Weitere Funktionen**

Im Betrieb können folgende Funktionen unabhängig voneinander über Kurzschließen von Anschluss J1-J3 per Steckbrücke oder Schalter aktiviert werden:

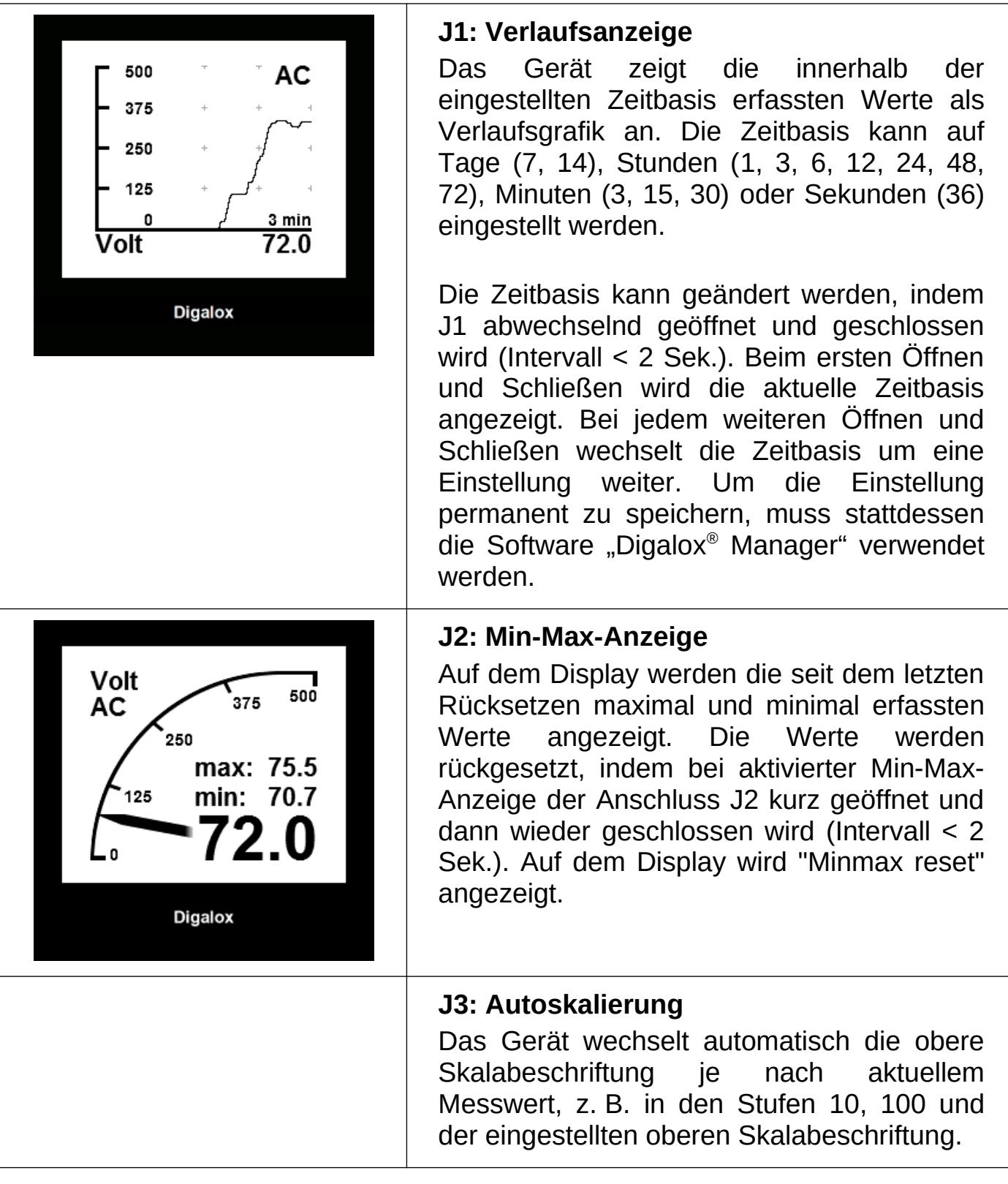

#### **7. Montage**

Das Gerät vorsichtig von der Vorderseite in den Schalttafelausschnitt einsetzen. Die Montageklammer von der Rückseite aufsetzen und in Richtung Schalttafel drücken bis das Gerät fest sitzt. Darauf achten, dass die Montageklammer an der Gehäuseseite eingerastet ist. Für IP65-Schutz (Staub und Strahlwasser) bei Frontplatteneinbau optional erhältliche Dichtung verwenden.

## **8. Reinigung**

Vor dem Reinigen des Geräts die Sicherheitshinweise beachten. Das Gerät mit einem trockenen, weichen und fusselfreien Tuch reinigen. Keine Lösungsmittel verwenden.

# **9. Technische Daten / Spezifikation**

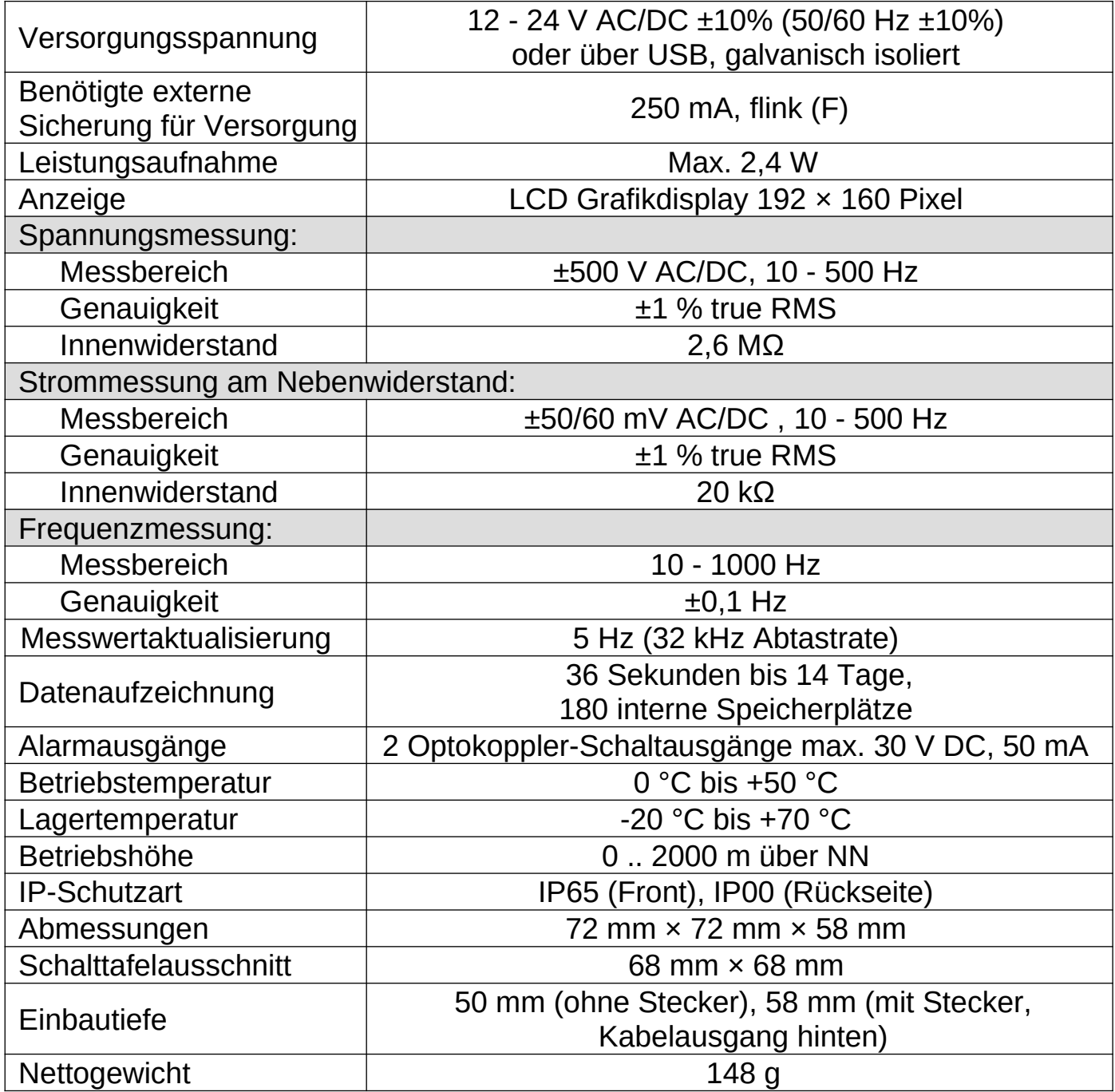

# **10. Lieferbares Zubehör**

- TDE Instruments Digalox® DPM72 Dichtung EPDM/SBR
- ENTES ENS.CCT Stromwandler mit 333 mV Ausgang

## **11. Kontaktdaten**

TDE Instruments GmbH, Gewerbestraße 8, D-71144 Steinenbronn Telefon: +49 7157 20801, Technischer Support: +49 351 84127746 E-Mail: info@tde-instruments.de Internet: [www.tde-instruments.de,](http://www.tde-instruments.de/) [www.digalox.com](http://www.digalox.com/)

**----- 8 -----**